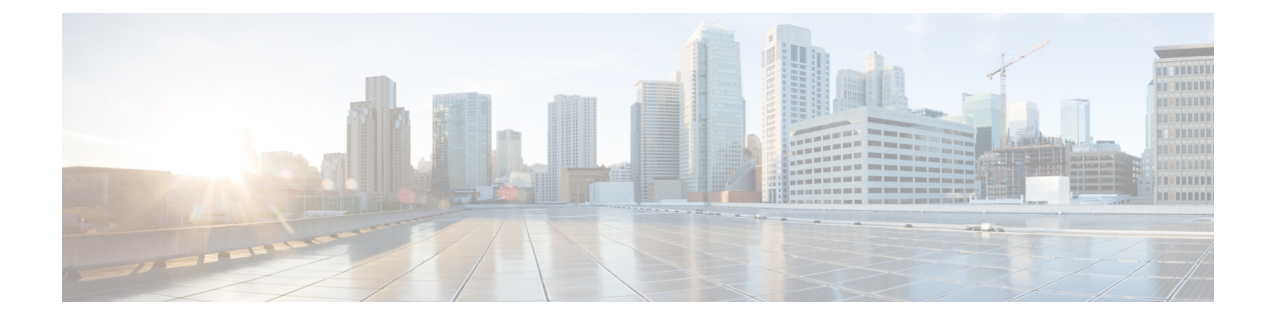

# **Micro-Burst Monitoring**

This chapter contains the following sections:

• [Micro-Burst](#page-0-0) Monitoring, on page 1

## <span id="page-0-0"></span>**Micro-Burst Monitoring**

### **Information About Micro-Burst Monitoring**

#### **Micro-Burst Monitoring Overview**

The micro-burst monitoring feature allows you to monitor traffic on a per-port basis for both ingress and egress ports and to detect unexpected data bursts within a very small time window (micro-seconds). This allows you to detect flows in the network that are at risk of data loss, and that may require extra bandwidth.

A micro-burst occurs when a specific amount of data (in bytes) is exceeded in a given time interval. The micro-burst monitoring feature allows you to specify these limits as absolute values (for data and burst size) or as a percentage of the link speed. When these thresholds are exceeded the system generates a Syslog alarm message.

### **How to Use Micro-Burst Monitoring**

The micro-burst monitoring feature monitors bursts in real time. The monitoring process also provides an overview of data path issues, and is helpful in identifying potential capacity issues in a network. Syslog messages are generated with the burst exceeds the configured value.

Micro-burst monitoring provides real-time burst information that is used to:

- monitor network micro bursts
- trigger to congestion detection and latency processes

### **Guidelines and Limitations for Micro-Burst Monitoring**

- Micro-burst detection is performed on a per-link basis and port channels are not be taken into consideration.
- Micro-burst detection is supported on Ethernet ports only, and is not supported on Fabric Extender Technology (FEX), Port Channels, Virtual Ethernet (VETH), or Virtual Fibre Channel (VFC) ports.

## **How to Configure Micro-Burst Monitoring**

### **Configuring Micro-Burst Monitoring**

To configure micro-burst monitoring, you first set micro-burst threshold values for an interface and then configure the maximum number of micro-bursts allowed on the interface. You configure ingress and egress port settings separately.

#### **Procedure**

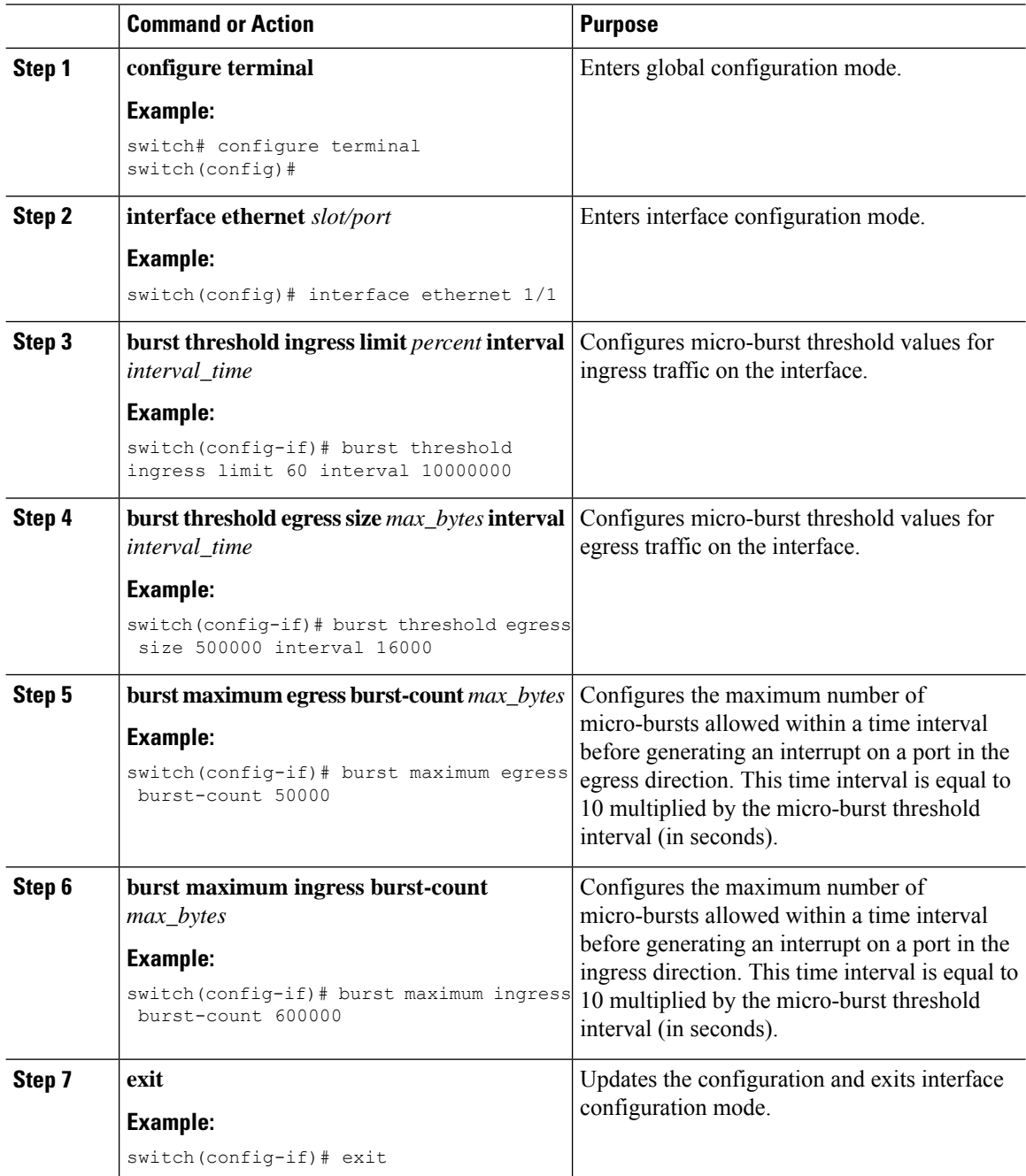

П

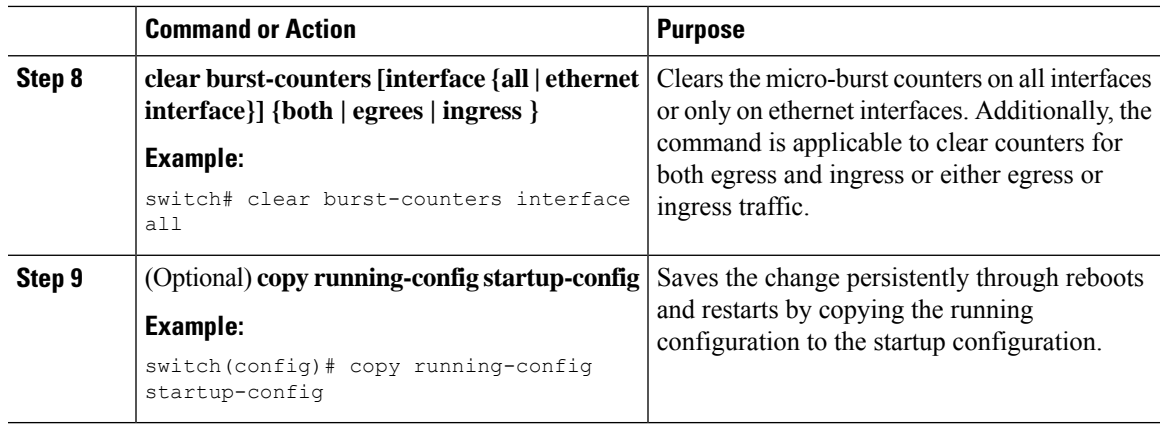

### **Verifying Micro-Burst Monitoring**

To display micro-burst monitoring information, enter the following show command:

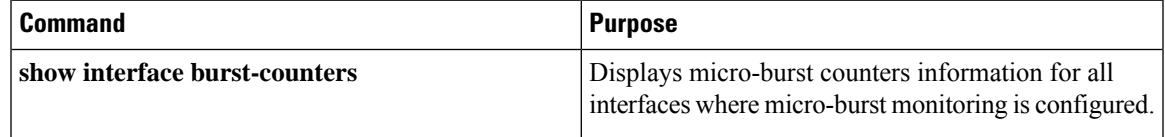

## **Example for Micro-Burst Monitoring**

### **Configuration Example for Micro-Burst Monitoring**

The following example shows how to configure micro-burst monitoring on an Ethernet interface:

```
switch# configure terminal
switch(config)# interface ethernet 1/1
switch(config-if)# burst threshold egress limit 50 interval 30
switch(config-if)# burst threshold ingress size 500000 interval 16000
switch(config-if)# burst maximum egress burst-count 50000
switch(config-if)# burst maximum ingress burst-count 600000
switch(config-if)# exit
switch(config)# copy running-config startup-config
```
 $\mathbf I$